# **Softwaretechnik WS 2013/14**

# **Lösungsvorschlag zu Blatt 5**

## **Actor-Goal List**

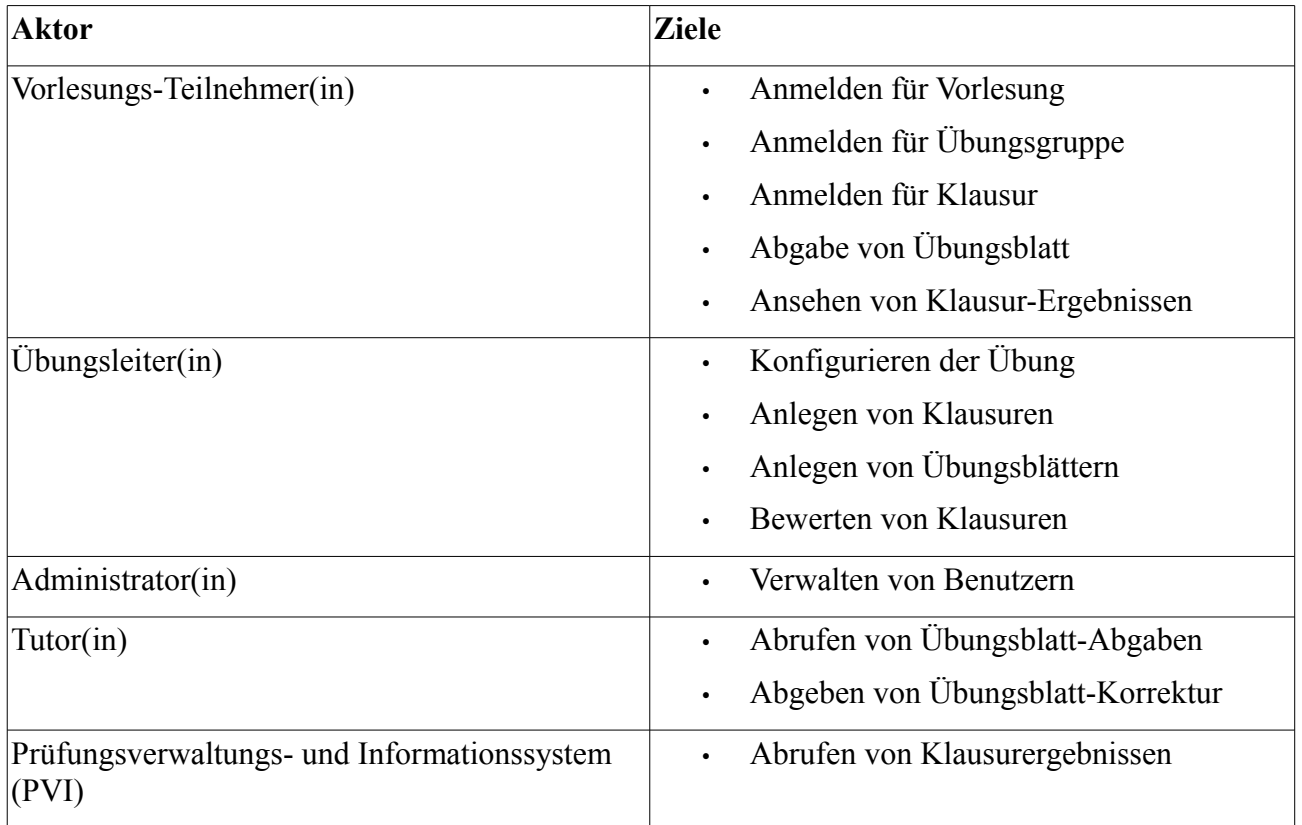

**Anmerkung:** Die komplementären Ziele für die Abmeldung von Klausuren, etc. wurden zur Vereinfachung weggelassen.

## **Use-Case-Diagramm**

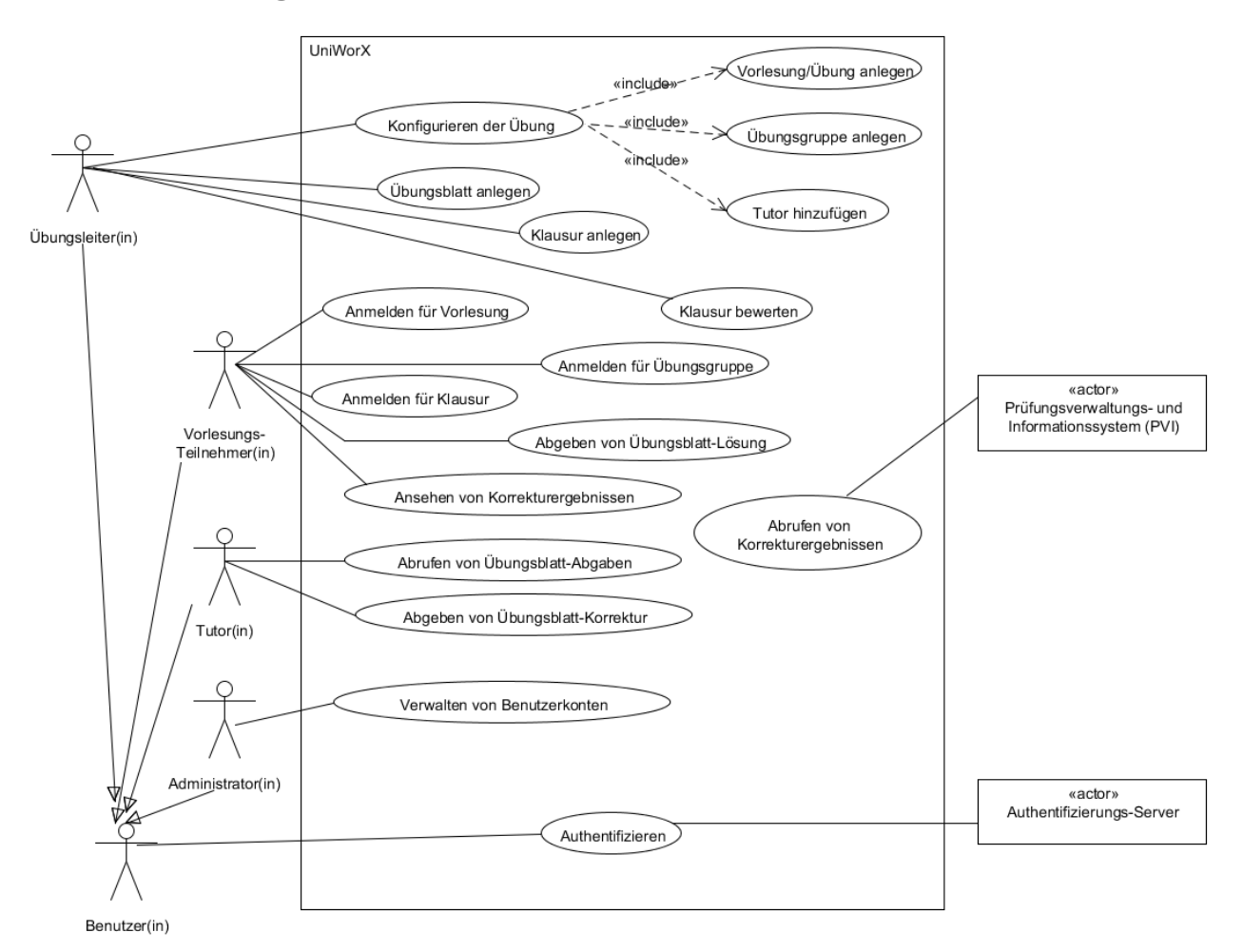

## **Beschreibungen**

### *Anwendungsfall 1: Konfigurieren der Übung (brief)*

Der Übungsleiter legt kurz vor Beginn des Semesters die Übung an. Er fügt gegebenenfalls Tutoren und weitere Übungsleiter hinzu. Falls mehrere Übungsgruppen vorgesehen sind, legt der Übungsleiter diese im System ebenfalls an und fügt Informationen wie Termin und Raum hinzu.

### *Anwendungsfall 2: Authentifizieren (casual)*

#### Hauptszenario:

Der Benutzer meldet sich mit den Zugangsdaten seines CIP-Accounts beim System an. Das System verwendet einen externen Authentifizierungs-Server zur Verifizierung der Zugangsberechtigung. Nachdem so der Zugang bestätigt wurde, gelangt der Benutzer auf die gewünschte Seite der Anwendung.

#### Alternative Szenarien:

Falls der Verifizierungsserver meldet, dass die eingegebenen Zugangsdaten inkorrekt sind, dann wird die Meldung "Inkorrekte Zugangsdaten" dargestellt.

Falls die Verbindung zum Authentifizierungs-Server fehlschlägt, dann wird die Meldung "Technische Probleme, wenden Sie sich an den Helpdesk" dargestellt.

### *Anwendungsfall 3: Klausur bewerten (fully dressed)*

#### **Primärer Akteur:** Übungsleiter

#### **Stakeholder und Interessen:**

- Übungsleiter: will nach der Korrektur der Klausur die Ergebnisse ins System einpflegen. Das Eintragen der Noten soll dabei so übersichtlich wie möglich sein, um Fehler zu vermeiden.
- Vorlesungs-Teilnehmer: will transparente Bewertung mit separater Aufschlüsselung nach Aufgaben und Einsicht in den Notenschlüssel.
- Professor: will separate Aufschlüsselung nach Aufgaben, um gegebenenfalls detaillierte Informationen zu erhalten.

#### **Vorbedingungen:**

- Der Benutzer ist im System als Übungsleiter für die Übung angemeldet.
- Der Notenschlüssel für die Klausur wurde konfiguriert.
- Alle abgegebenen Klausuren wurden korrigiert.

#### **Nachbedingungen / Ergebnisse:**

• Die Ergebnisse für die Klausur sind im System eingepflegt und für die Teilnehmer, sowie für alle Übungsleiter der Übung, sichtbar.

#### **Standardablauf:**

1. Der Übungsleiter wählt im System die Funktion "Bewertungsliste für Klausur herunterladen".

2. Das System erstellt eine Datei mit der Korrekturliste für die Klausur.

3. Der Übungsleiter lädt die Teilnehmerliste herunter.

4. Der Übungsleiter bearbeitet die Teilnehmerliste, indem er für jede korrigierte Klausur-Abgabe die Punkte aus der Bewertungstabelle auf dem Deckblatt in die entsprechende Zeile in der Datei überträgt.

5. Der Übungsleiter sendet die bearbeitete Bewertungsdatei zurück an das System.

6. Das System validiert das Format der Datei.

7. Das System errechnet anhand des Notenschlüssels für jeden Klausurteilnehmer eine Gesamtnote für die Klausur.

8. Das System speichert die übermittelten Ergebnisse zusammen mit den errechneten Noten und dem verwendeten Notenschlüssel.

9. Der Übungsleiter wählt die Option "Ergebnisse veröffentlichen".

10. Das System stellt die Ergebnisse für die Klausurteilnehmer zur Ansicht bereit.

#### **Alternativszenarien:**

\*a. bei einem Systemfehler:

- 1. Um die Konsistenz der Daten zu bewahren werden die Daten erst nach erfolgreichem Abschluss der Transaktion persistiert.
- 2. Das System meldet falls möglich einen Fehlerbericht, den der Übungsleiter an den Systemadministrator weiterleiten kann.
- 2.a. Es wurden schon Ergebnisse für alle oder einen Teil der Teilnehmer eingetragen:
	- 1. Die Korrekturliste enthält die aktuell eingetragenen Punkte, die dann geändert werden können.
- 4.a. Ein Klausurteilnehmer, dessen Klausur korrigiert wurde, ist nicht in der Korrekturliste:
	- 1. Der Übungsleiter überspringt zunächst die Abgabe und bearbeitet die Abgaben aller angemeldeten Teilnehmer.

8.a. Noch nicht alle korrigierten Klausuren wurden eingetragen:

- 1. Der Übungsleiter meldet die fehlenden Studenten nachträglich zur Klausur an.
- 2. Der Übungsleiter wiederholt die Schritte ab 1.